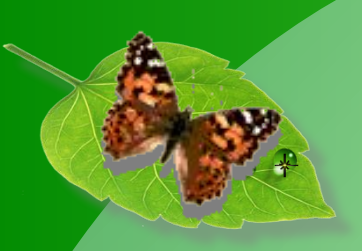

**Малкина Ольга Вячеславовна МБОУ МО г.Нягань «СОШ №14» ХМАО-Югра Лабораторная работа по экологии «Анализ почвы» с использованием цифровой лаборатории «Архимед»**

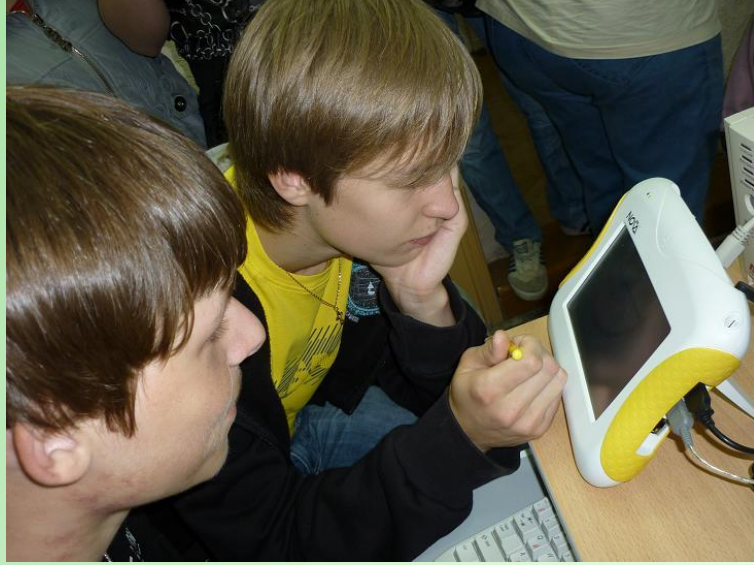

## Тема: «Анализ почвы»

Цель работы: Определить характер среды (кислая, щелочная, нейтральная) различных видов почв и сделать вывод об их пригодности для растений. Форма работы: фронтальная (демонстрационный эксперимент).

Оборудование и реактивы: почва, воронка, фильтровальная бумага, стеклянная палочка, 4 химических стакана, датчик рН, цифровая лаборатория «Архимед».

Приготовление почвенного раствора: В химический стакан поместите почву. Прилейте дистиллированную воду, объём которой должен быть в 3 раза больше объёма почвы. Хорошенько перемешайте стеклянной палочкой.

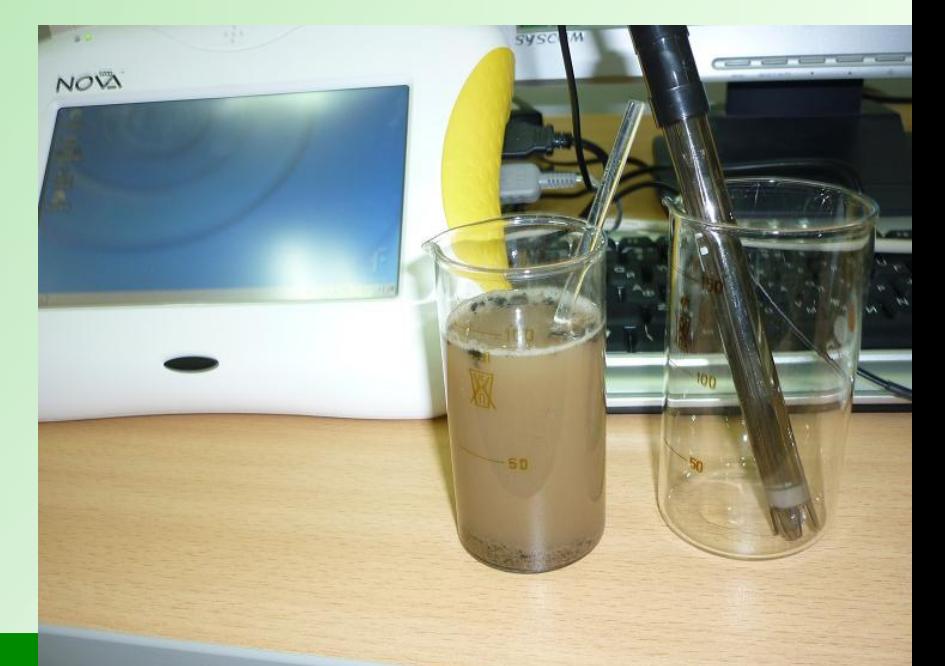

Приготовьте бумажный фильтр. Смочите фильтр водой, чтобы он плотнее прилегал к стенкам воронки и чтобы сухой фильтр не впитывал фильтруемую жидкость. При фильтровании жидкость наливайте на фильтр по палочке тонкой струёй, направляя её на стенку воронки, а не на непрочный центр фильтра, чтобы его не разорвать. Подставьте под воронку химический стакан и профильтруйте подготовленную смесь почвы и воды. Почва останется

на фильтре, а собранный фильтрат представляет собой почвенную вытяжку (почвенный раствор).

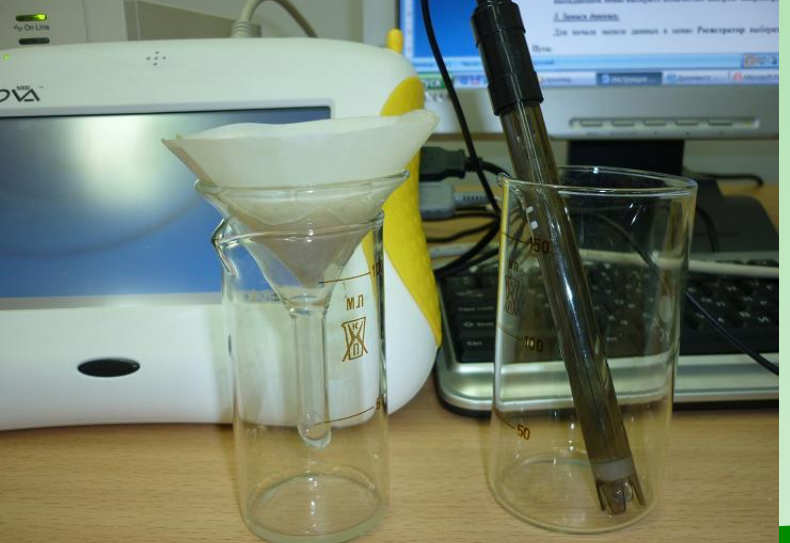

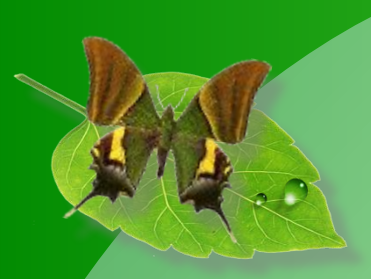

**Настройка работы и регистрация данных с помощью цифровой лаборатории «Архимед»**

#### *1. Запуск MultiLab CE.*

Для запуска программы **MultiLab CE** выберите команду **Пуск** → **Программы**  → **Наука** → **MultiLab CE.**

#### *2. Настройка датчиков.*

- В меню **Регистратор** выберите команду **Настройка.**
- Далее откройте вкладку **Датчики**, флажок «Автоопределение» удалён, поэтому самостоятельно выбираем подключённый датчик в выпадающем меню полей: датчик рН.
- Откройте вкладку **Частота** и выберите частоту опроса:1 замер в секунду.
- Затем откройте вкладку **Замеры** и в выпадающем меню выберите количество замеров: 50.

#### *3. Запись данных.*

- В почвенную вытяжку поместите датчик рН и начинайте регистрацию данных.
- Для начала записи данных в меню **Регистратор** выберите команду **Пуск. Повторите опыт 3 раза.**

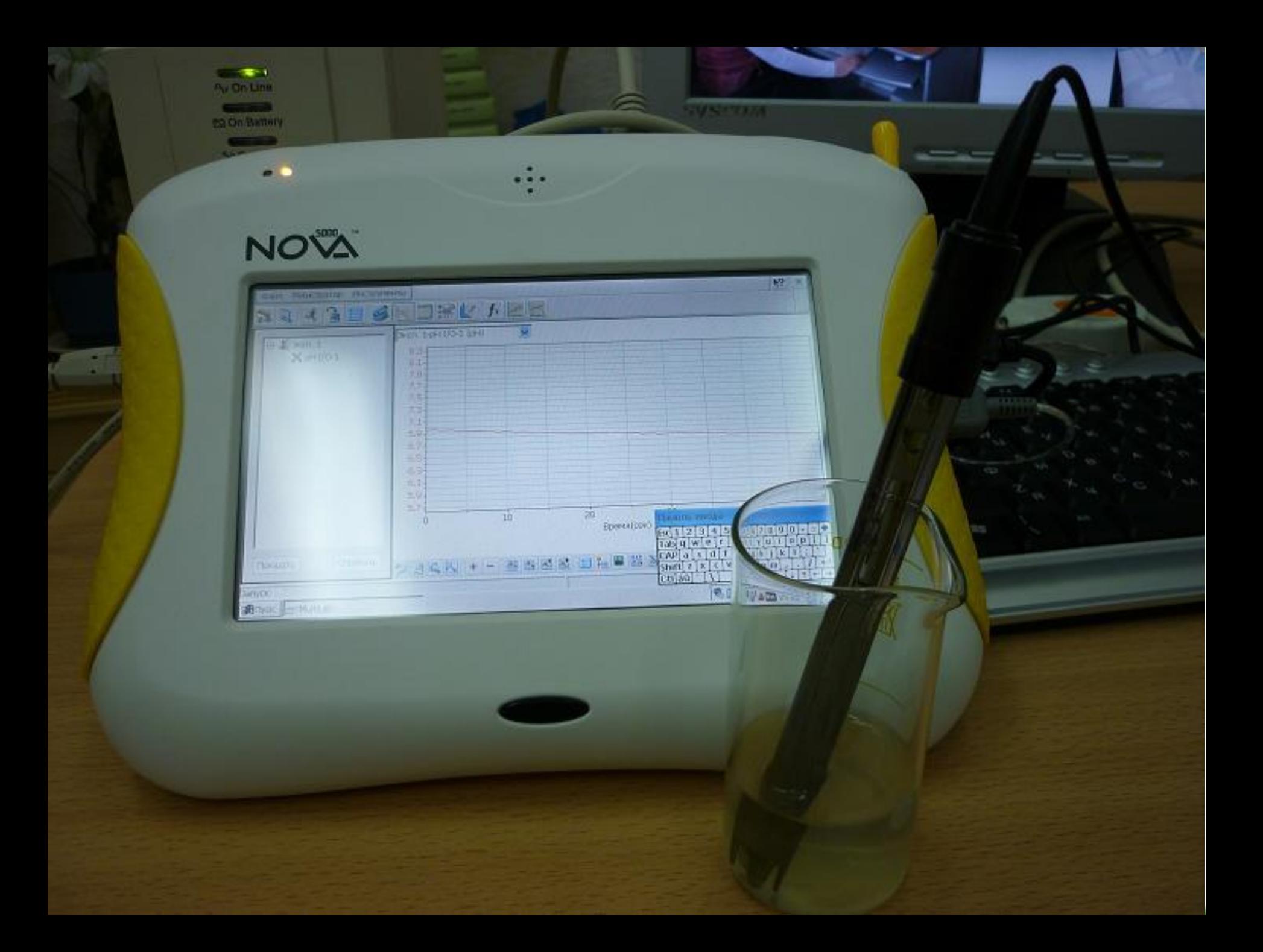

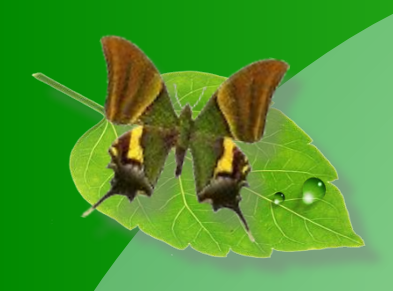

### **ОБРАЗЕЦ ПОЧВЫ №1**

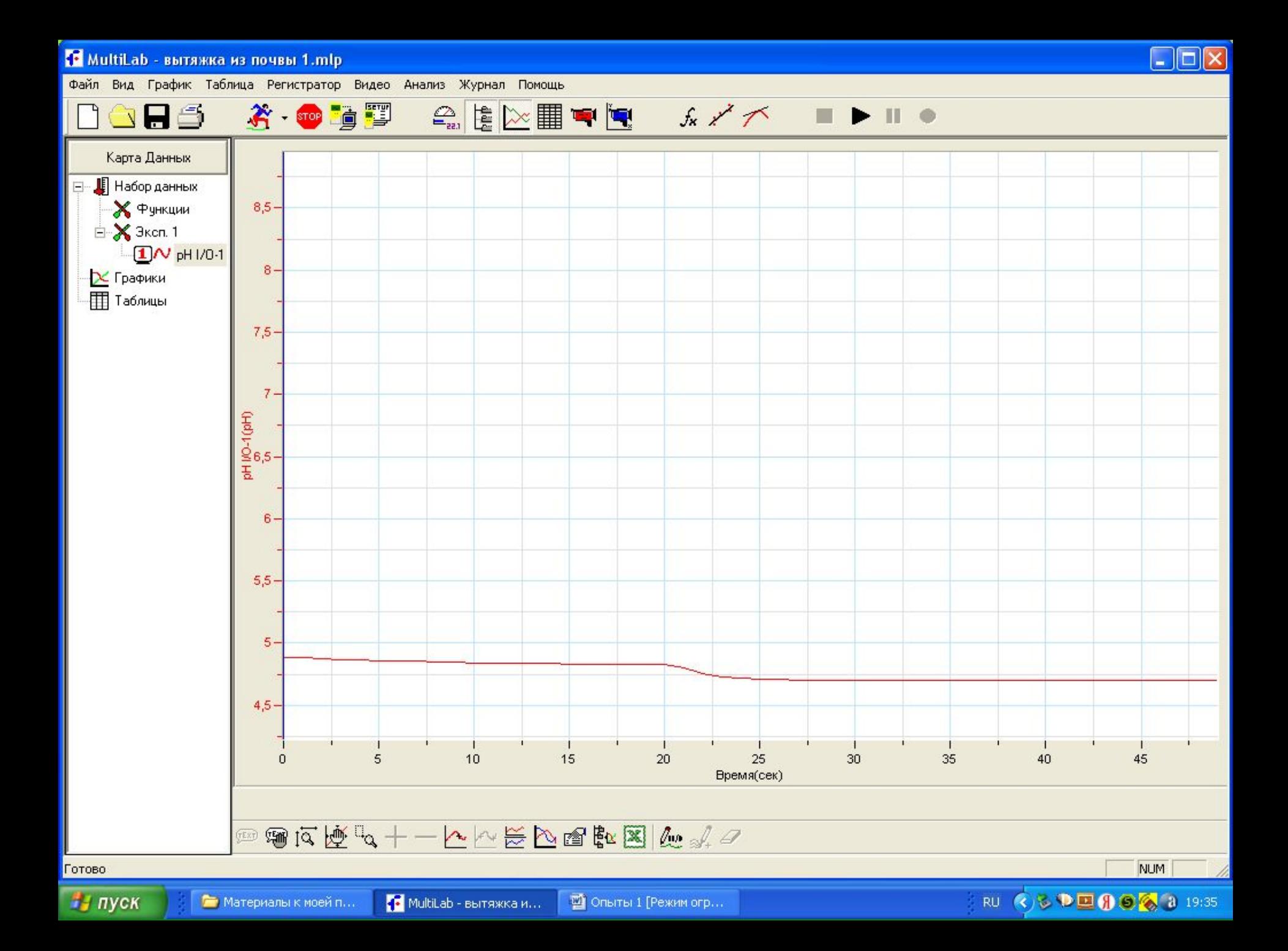

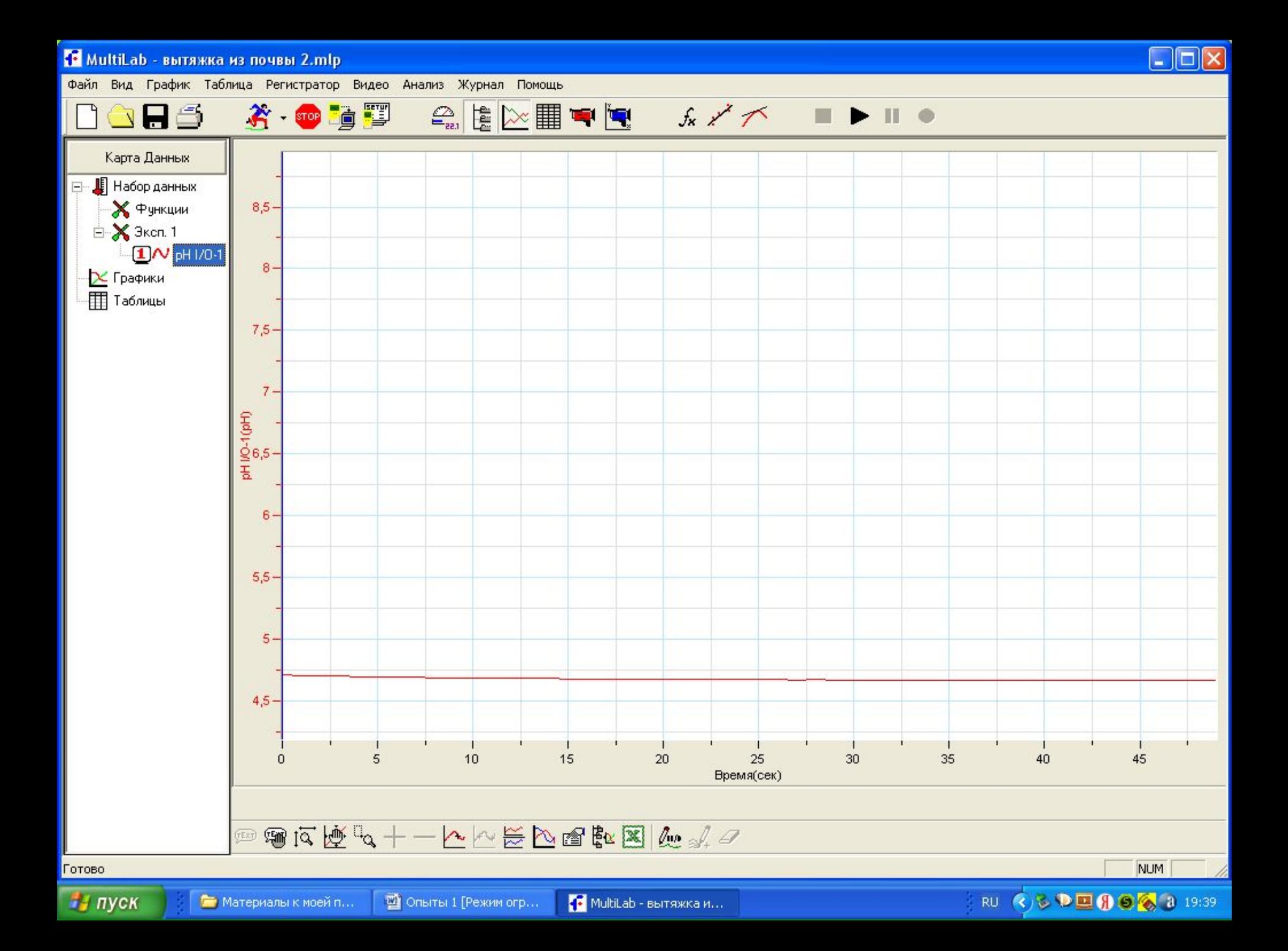

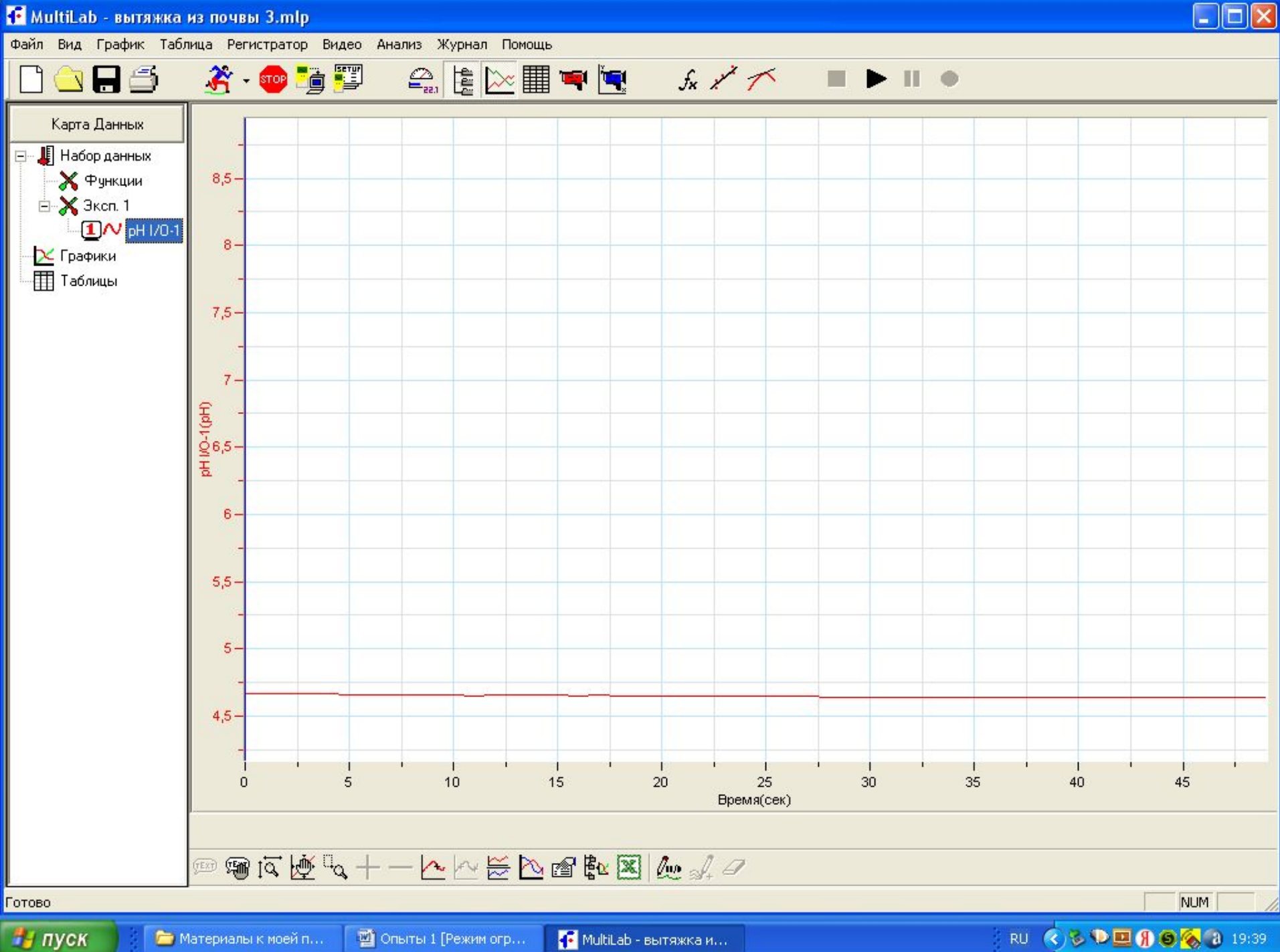

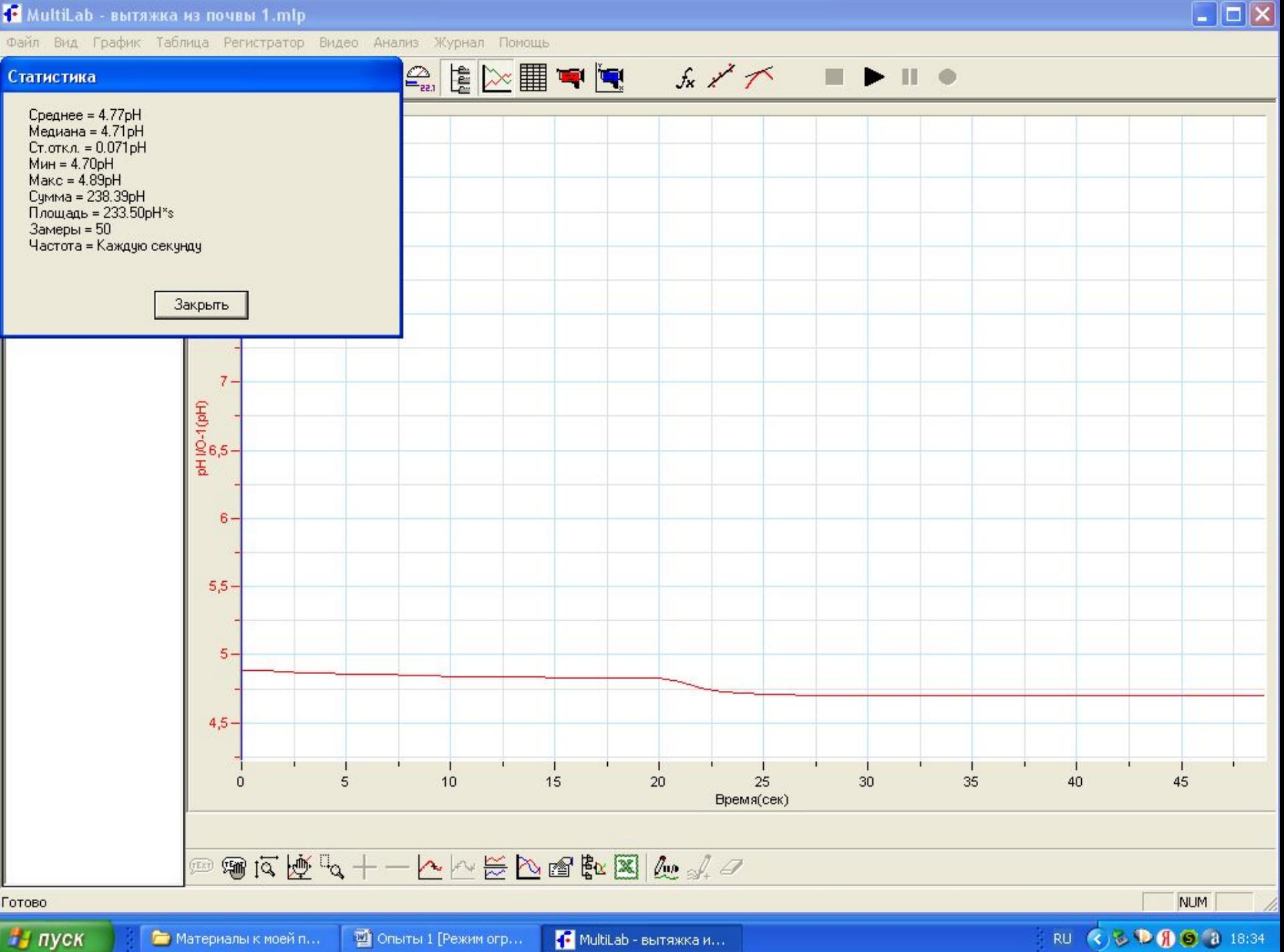

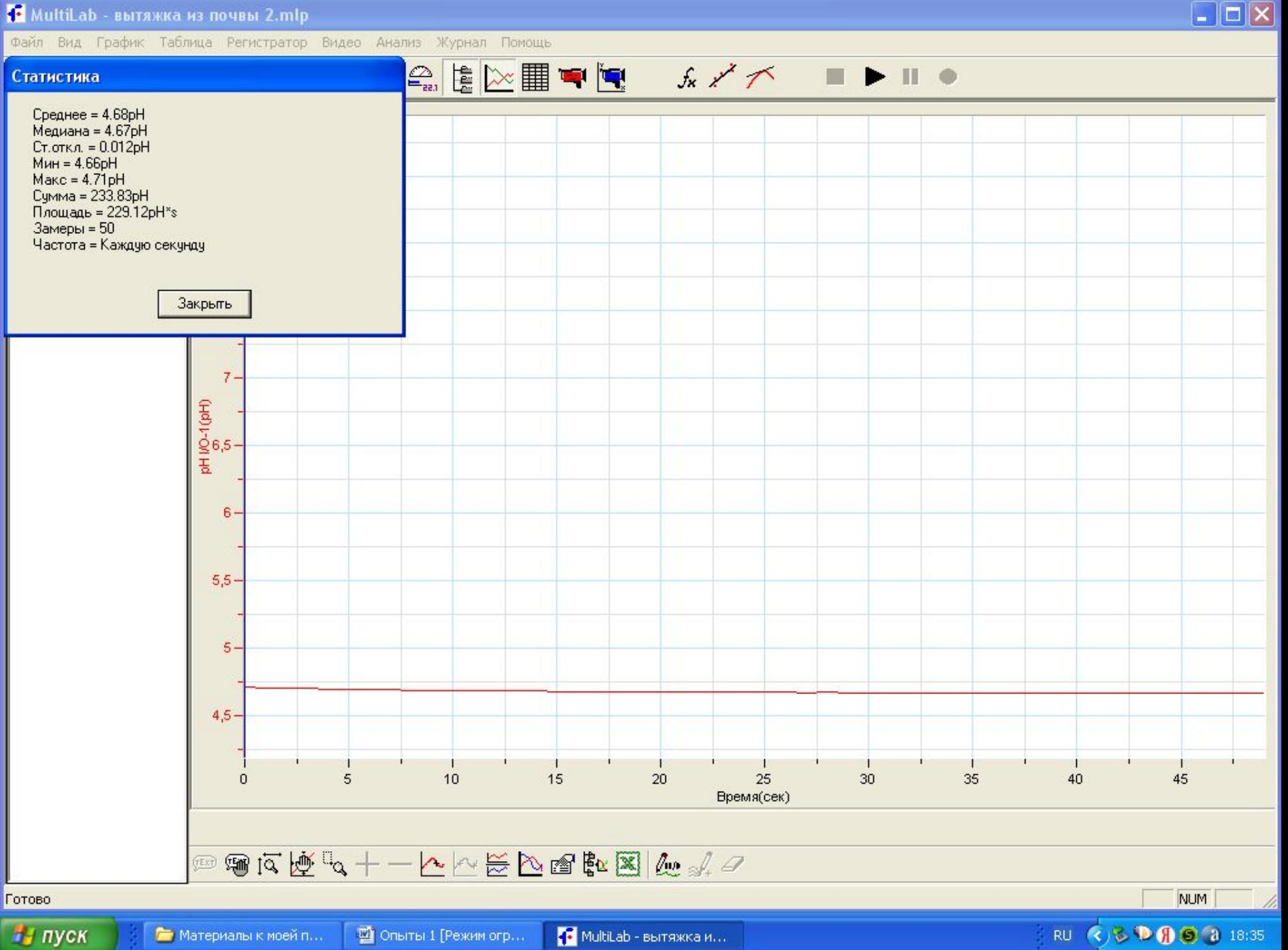

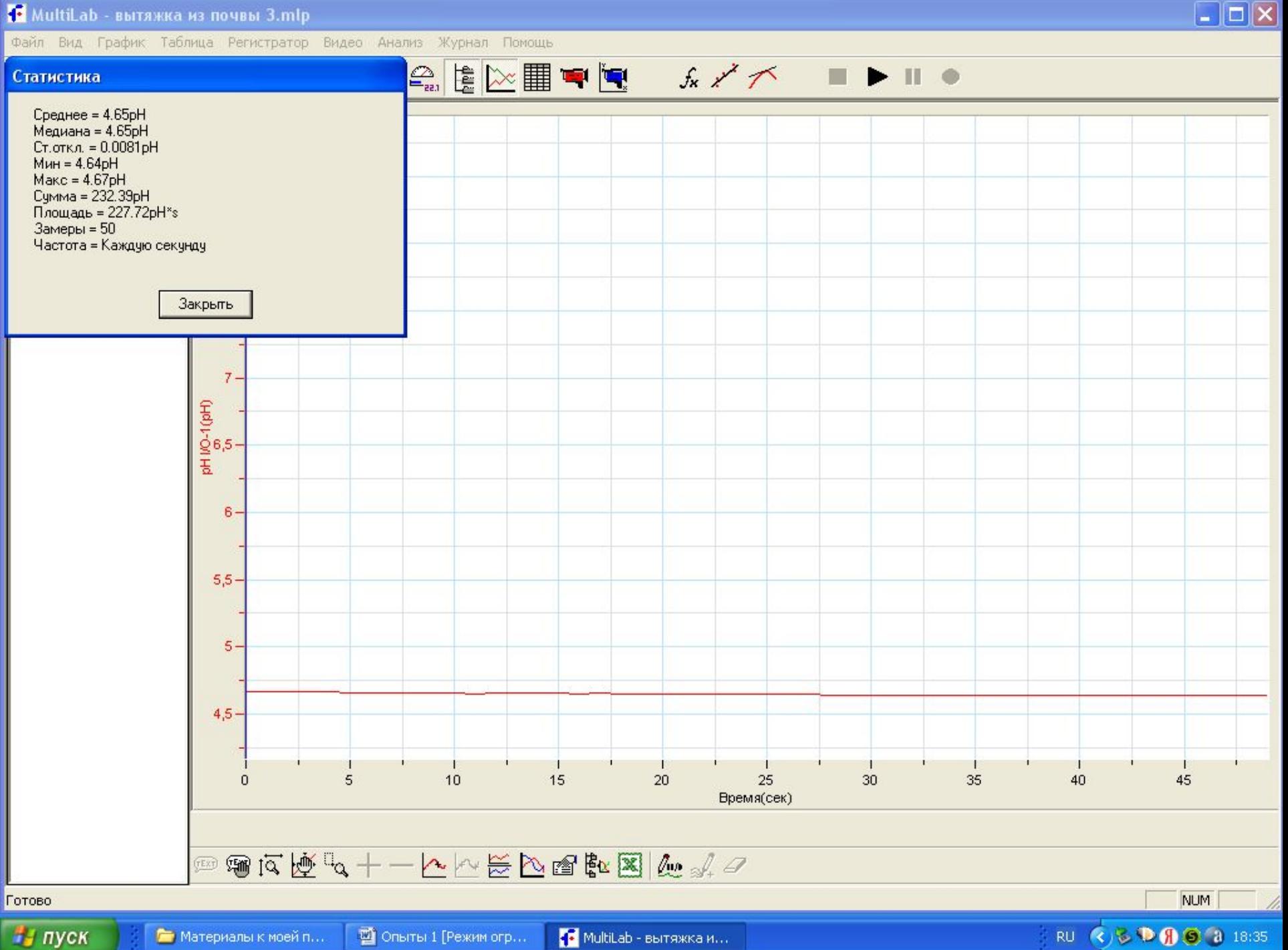

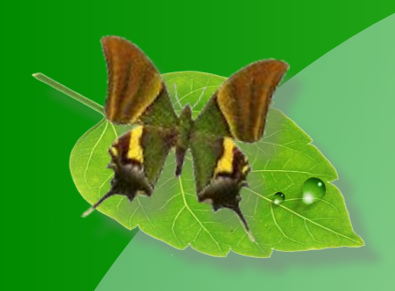

## **ОБРАЗЕЦ ПОЧВЫ №2**

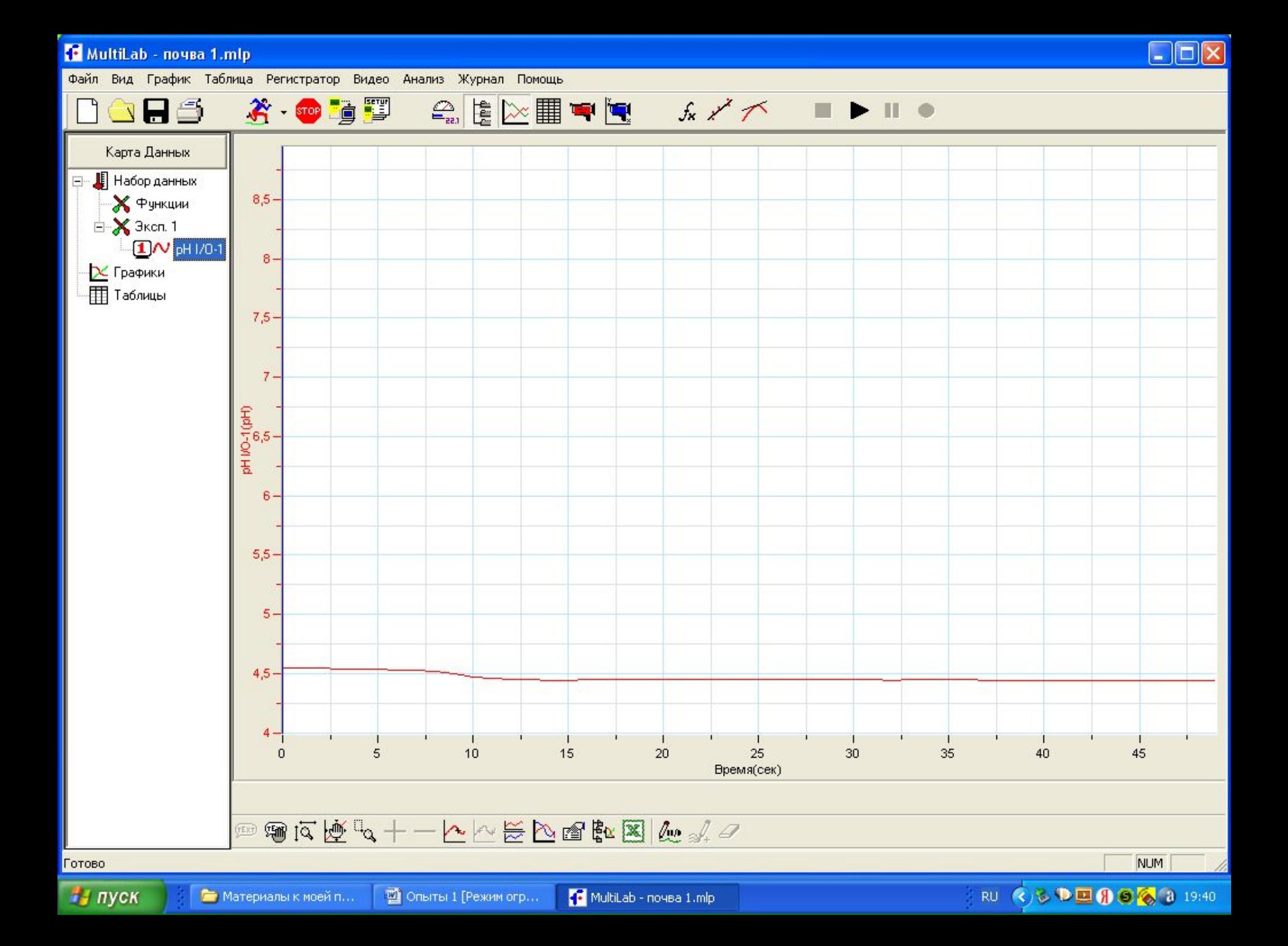

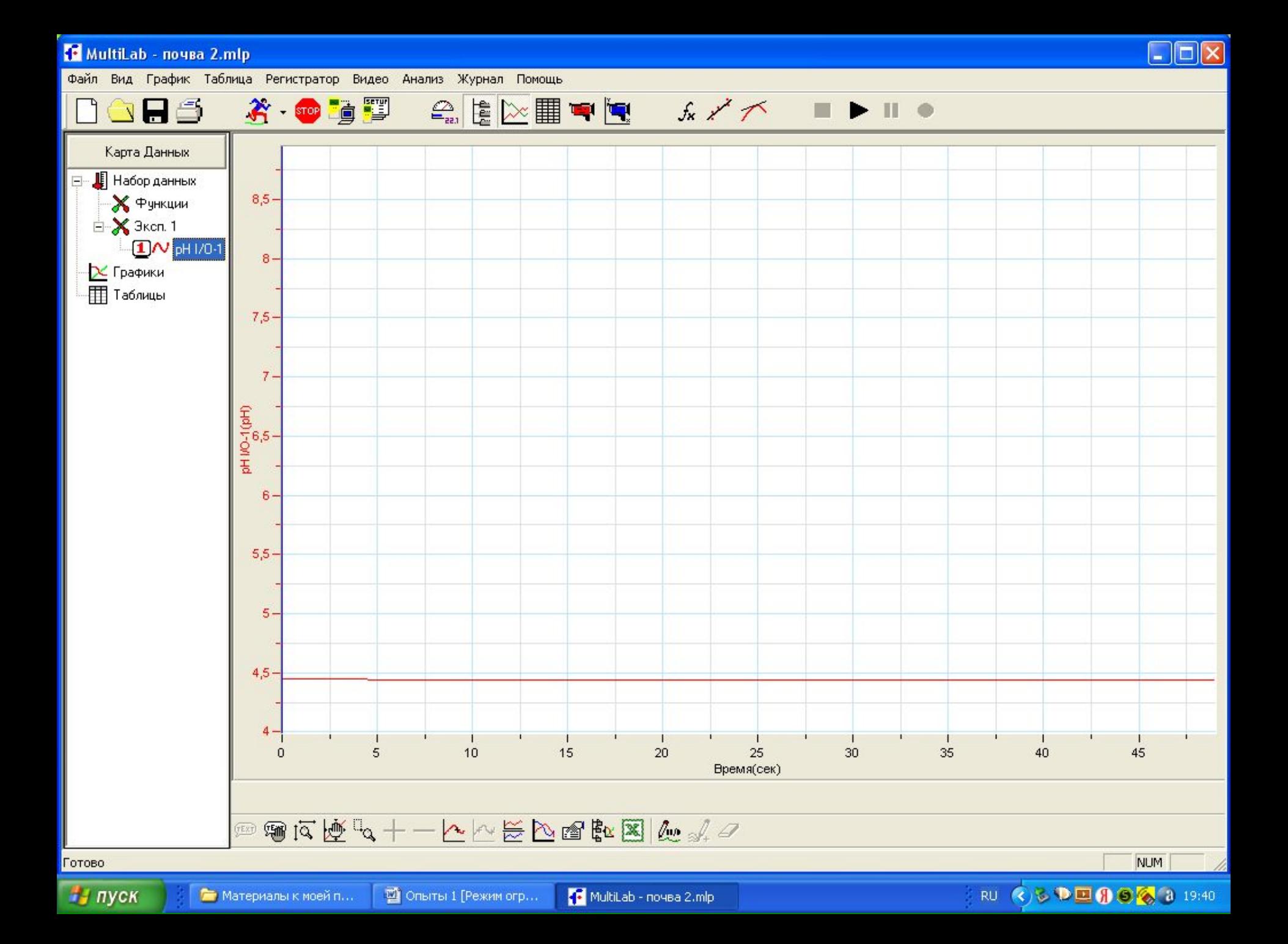

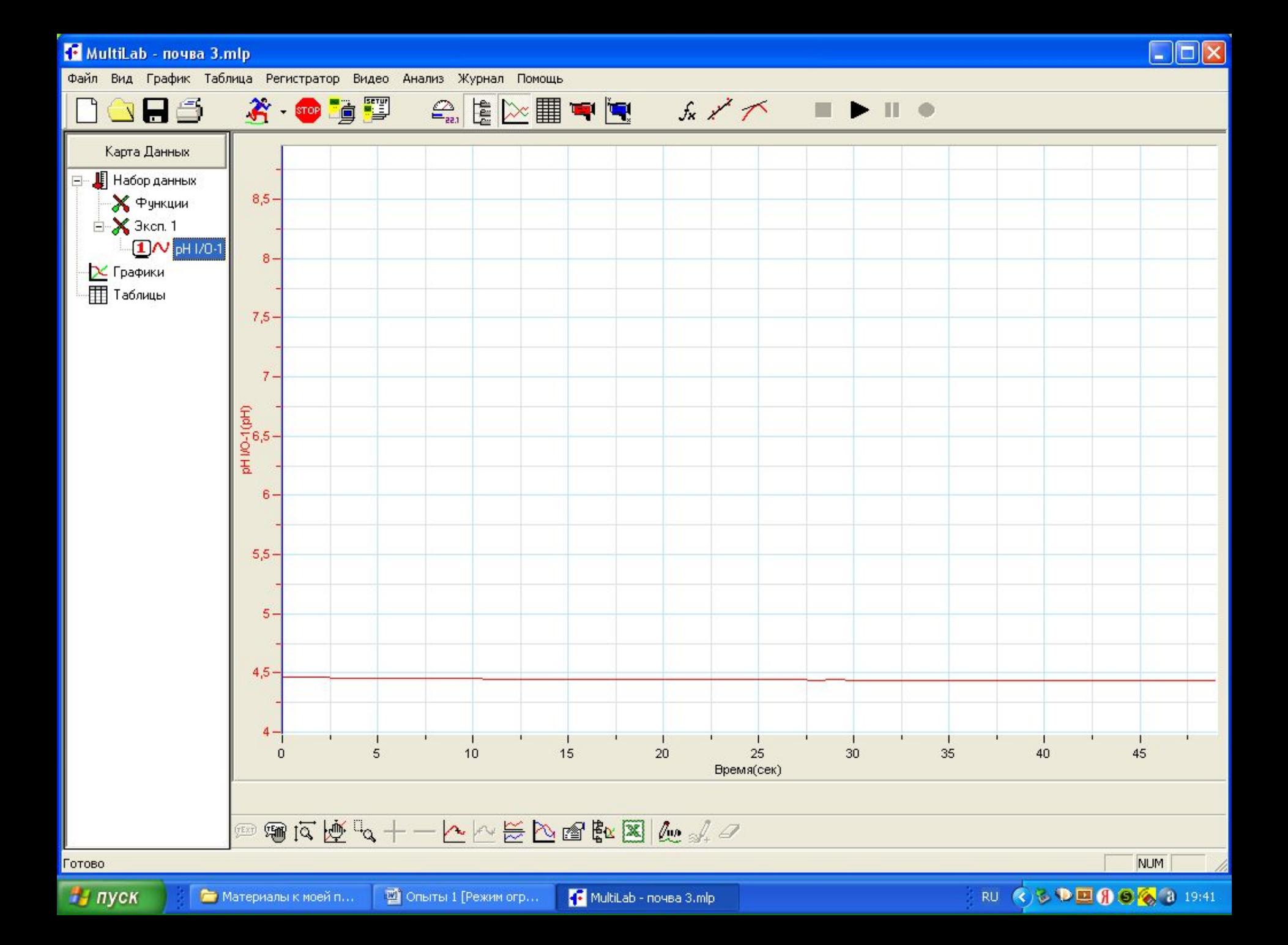

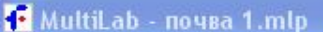

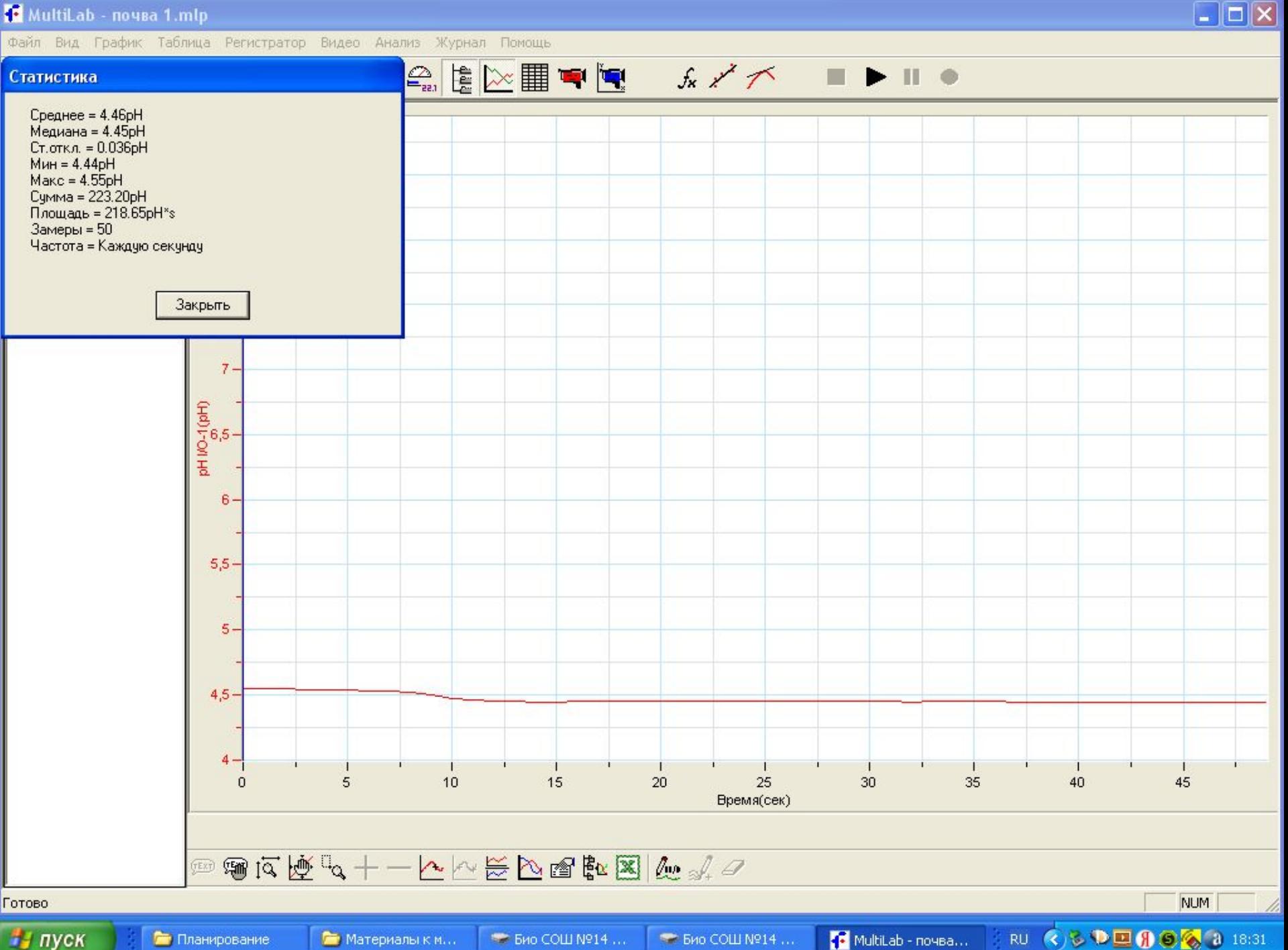

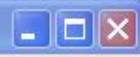

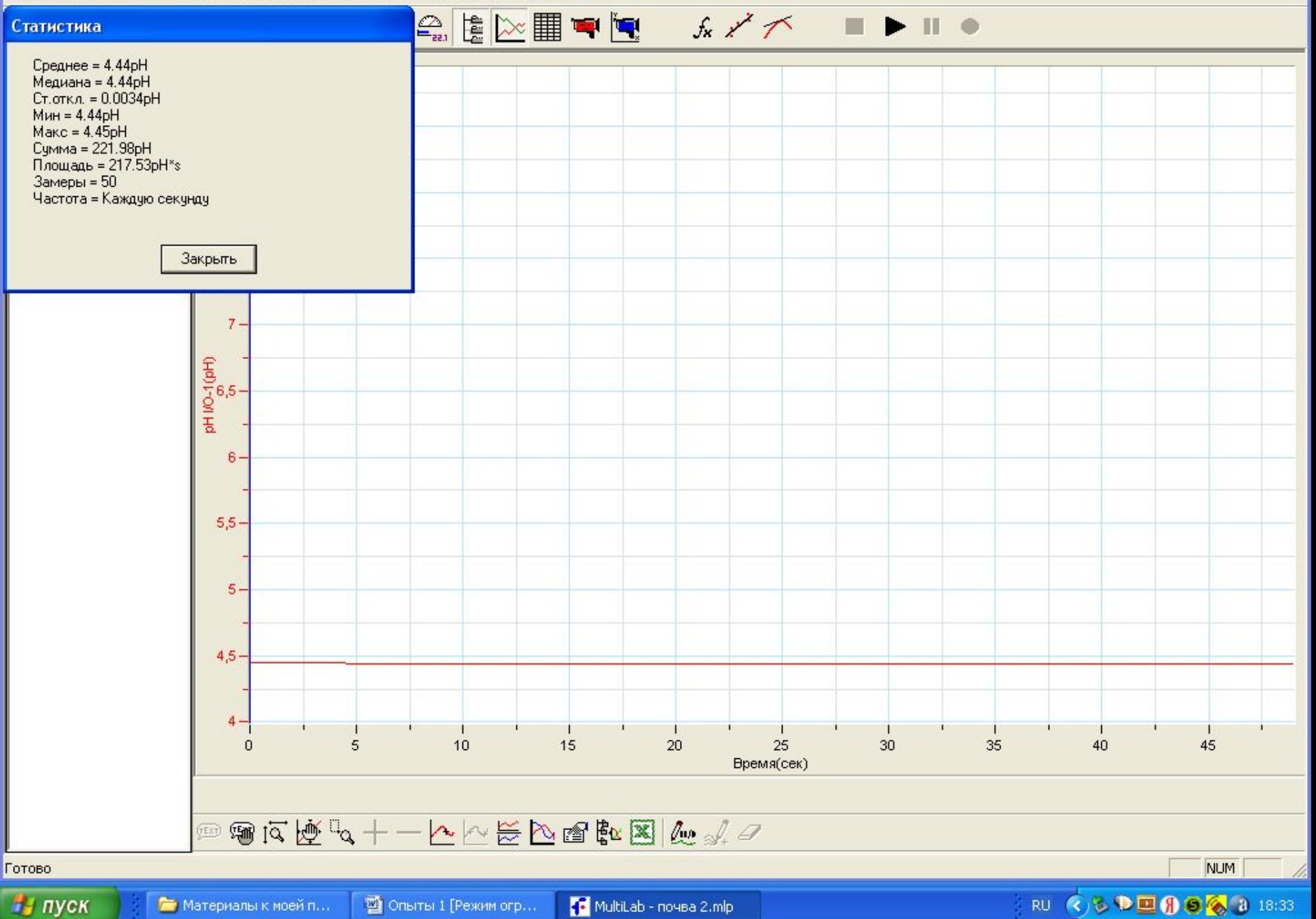

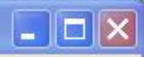

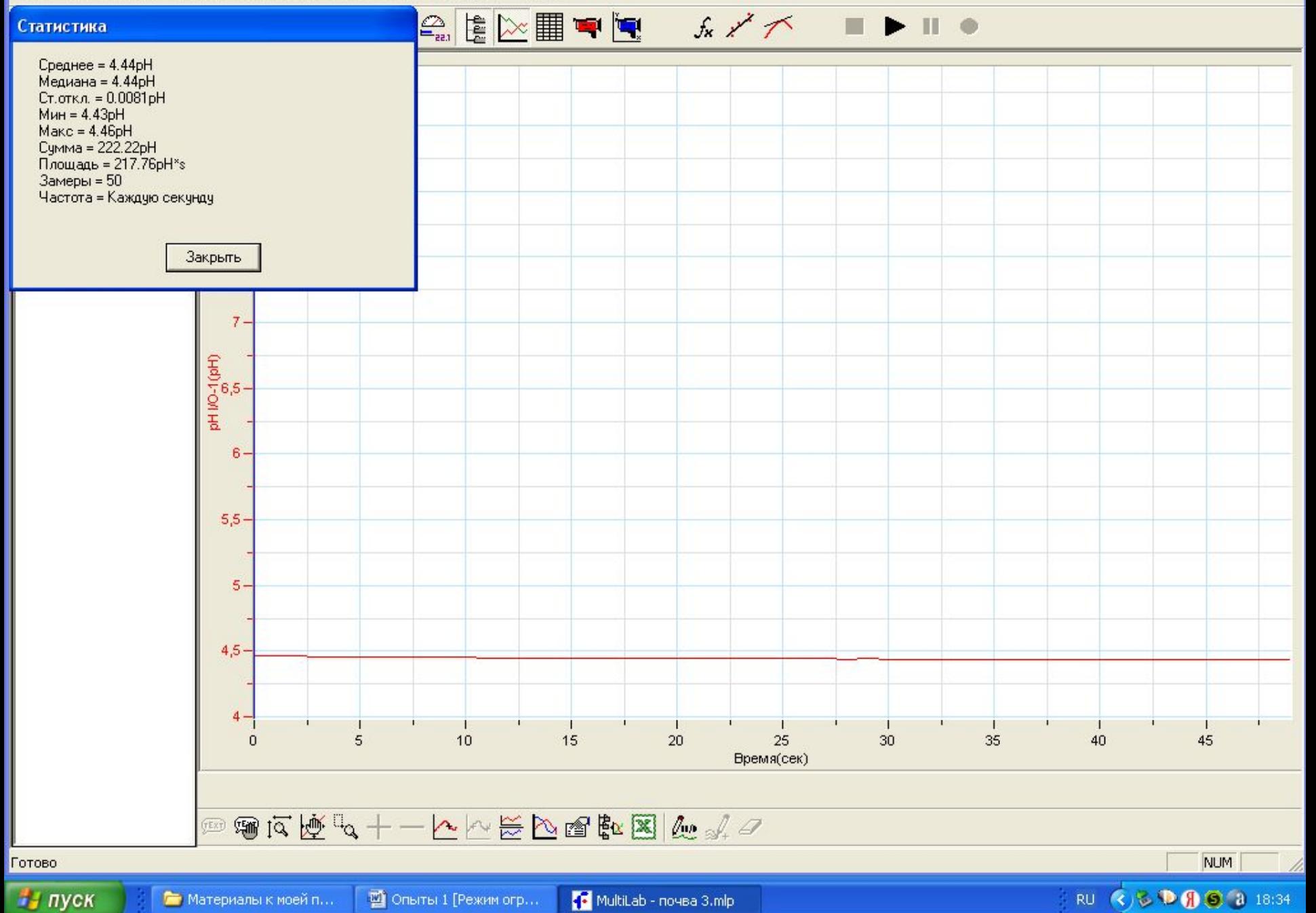

### Результаты эксперимента:

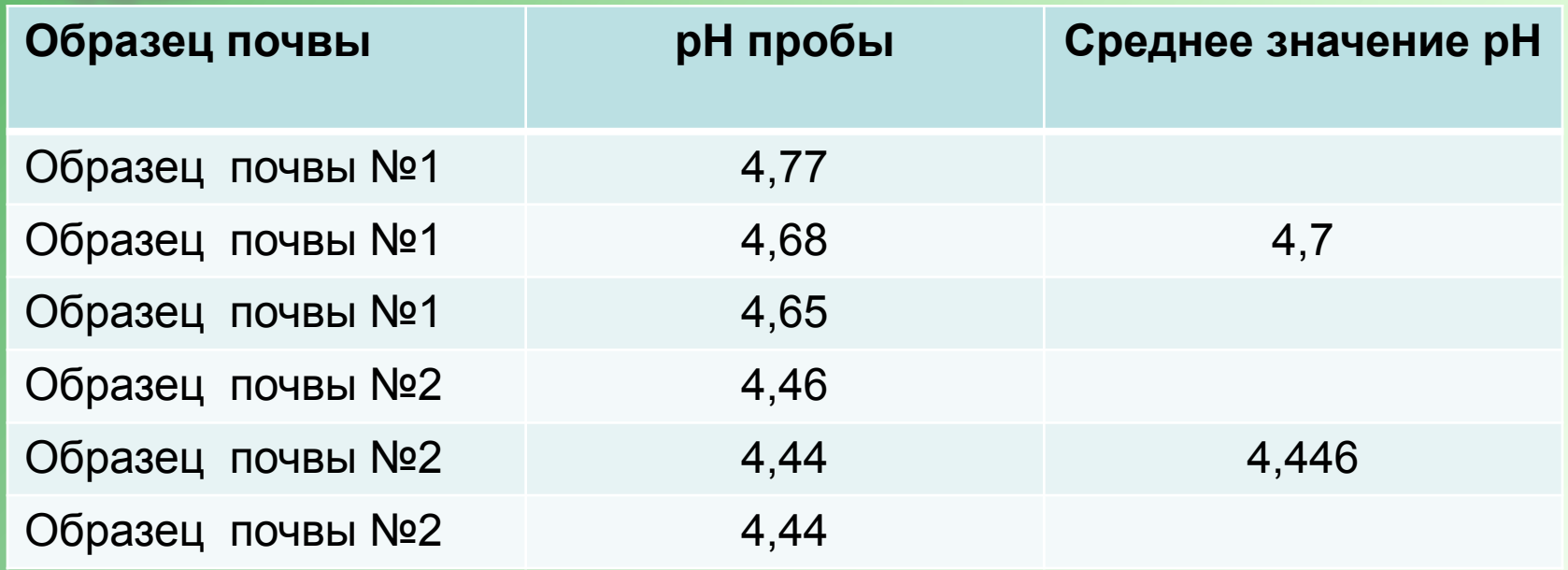

Вывод: почва №1 – умеренно кислая, почва №2

– сильнокислая. Подходят для растений: ель, лиственница, сосна, черника, брусника, плаун, пушица, сфагновые и зелёные мхи.

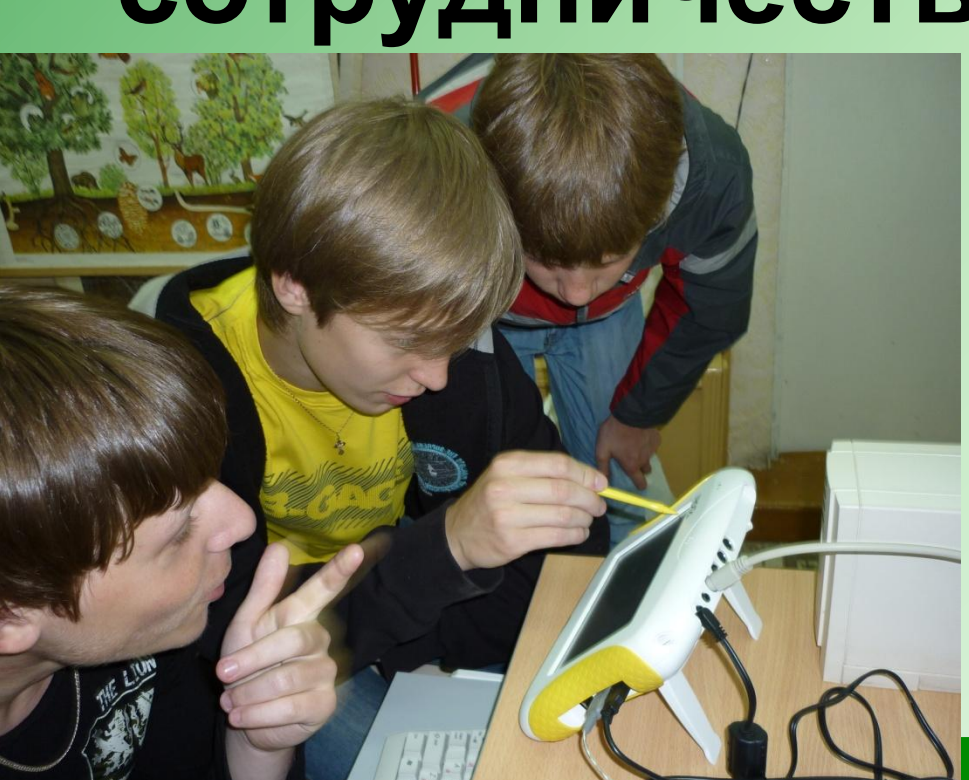

# **Благодарю за сотрудничество!**

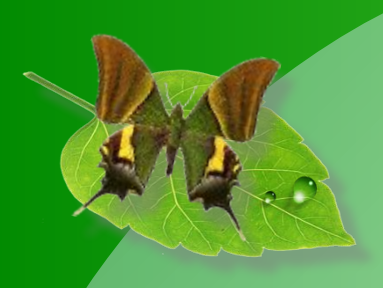

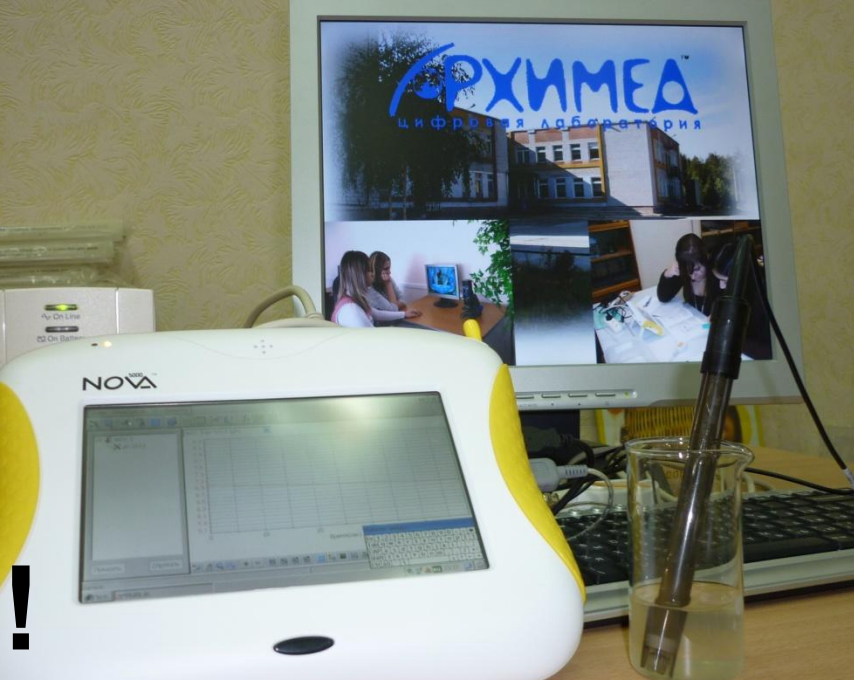